## УТВЕРЖДАЮ

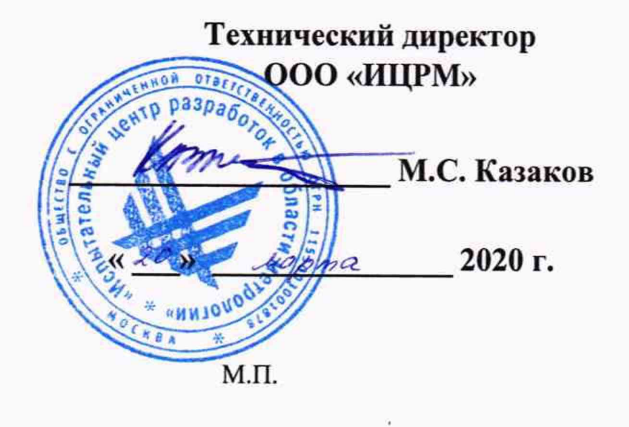

Модули UR20 ИЦРМ-МП-063-20 Методика поверки

 $\omega = \omega$ 

г. Москва 2020 г.

# Содержание

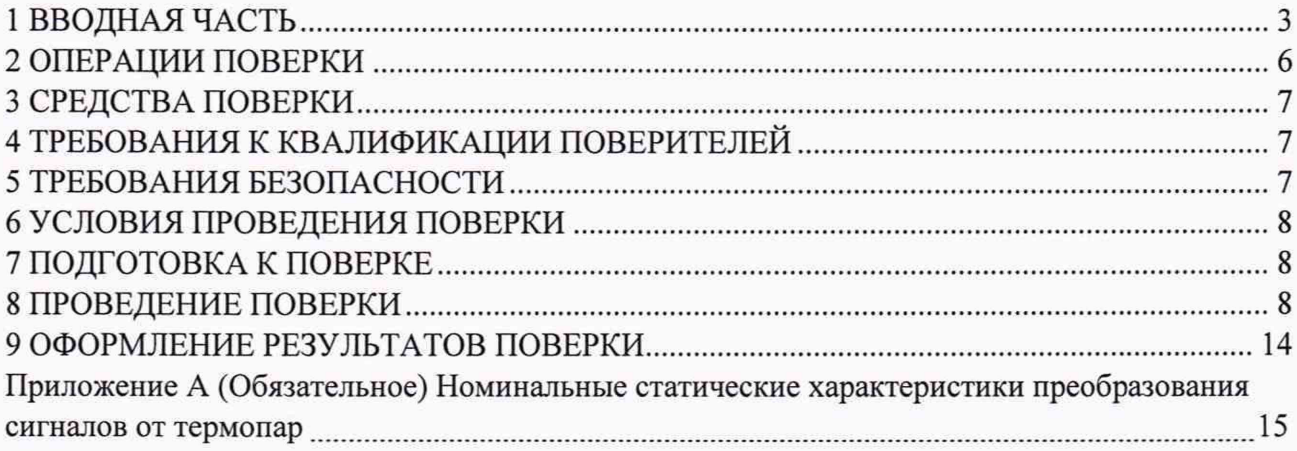

1.1 Настоящая методика поверки устанавливает методы и средства первичной и периодической поверок модулей UR20 (далее - модули).

1.2 Модули подлежат поверке с периодичностью, устанавливаемой потребителем с учётом режимов и интенсивности эксплуатации, но не реже одного раза в 3 года.

1.3 На первичную поверку следует предъявлять модули до ввода в эксплуатацию, а также после ремонта.

1.4 При наличии соответствующего заявления от владельца модулей допускается проведение поверки меньшего числа величин и/или на меньшем числе поддиапазонов преобразований, с указанием в свидетельстве о поверке информации об объеме проведенной поверки.

1.5 Основные метрологические характеристики модулей представлены в таблице 1. Таблица 1 - Основные метрологические характеристики модулей

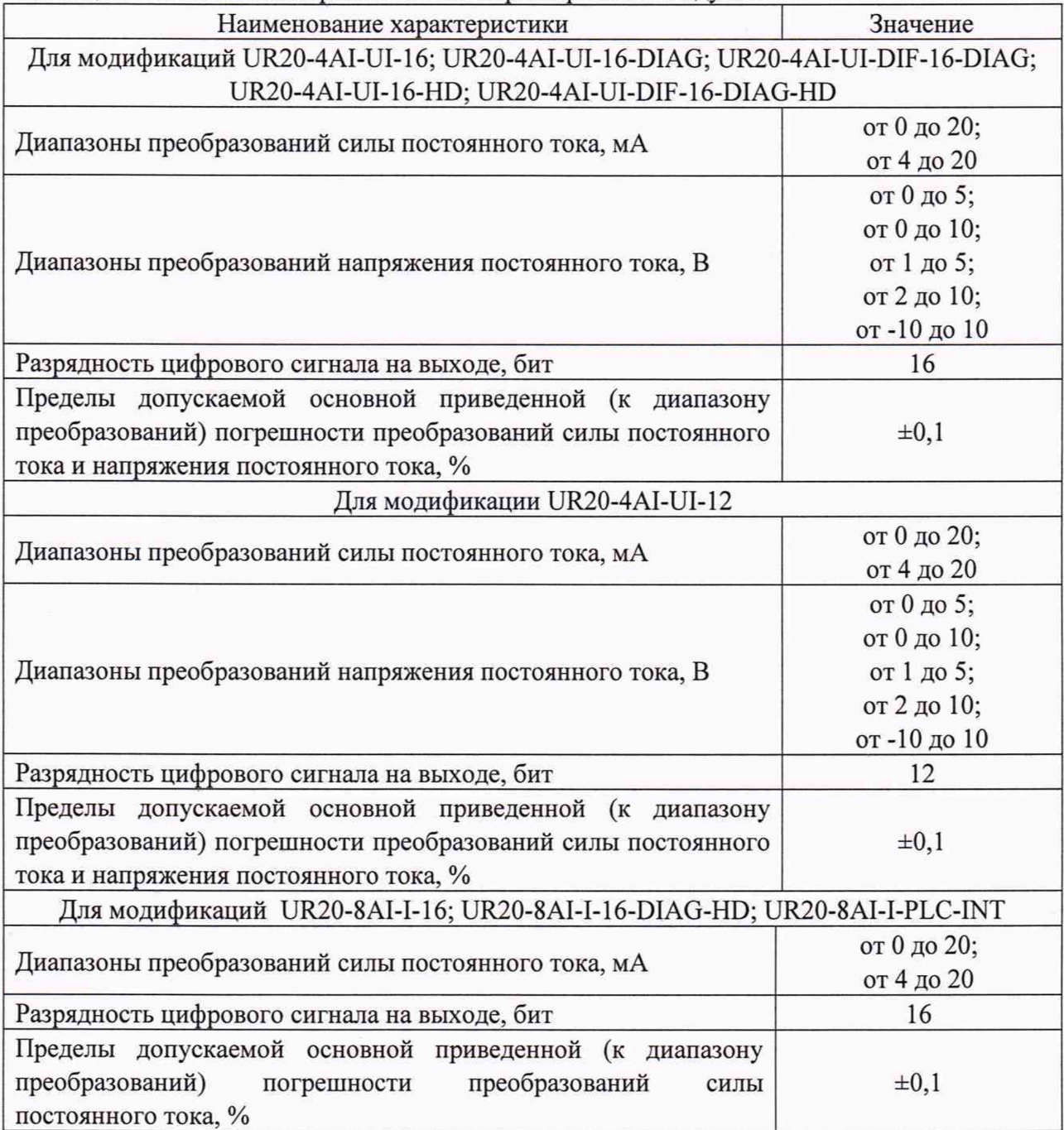

Продолжение таблицы 1

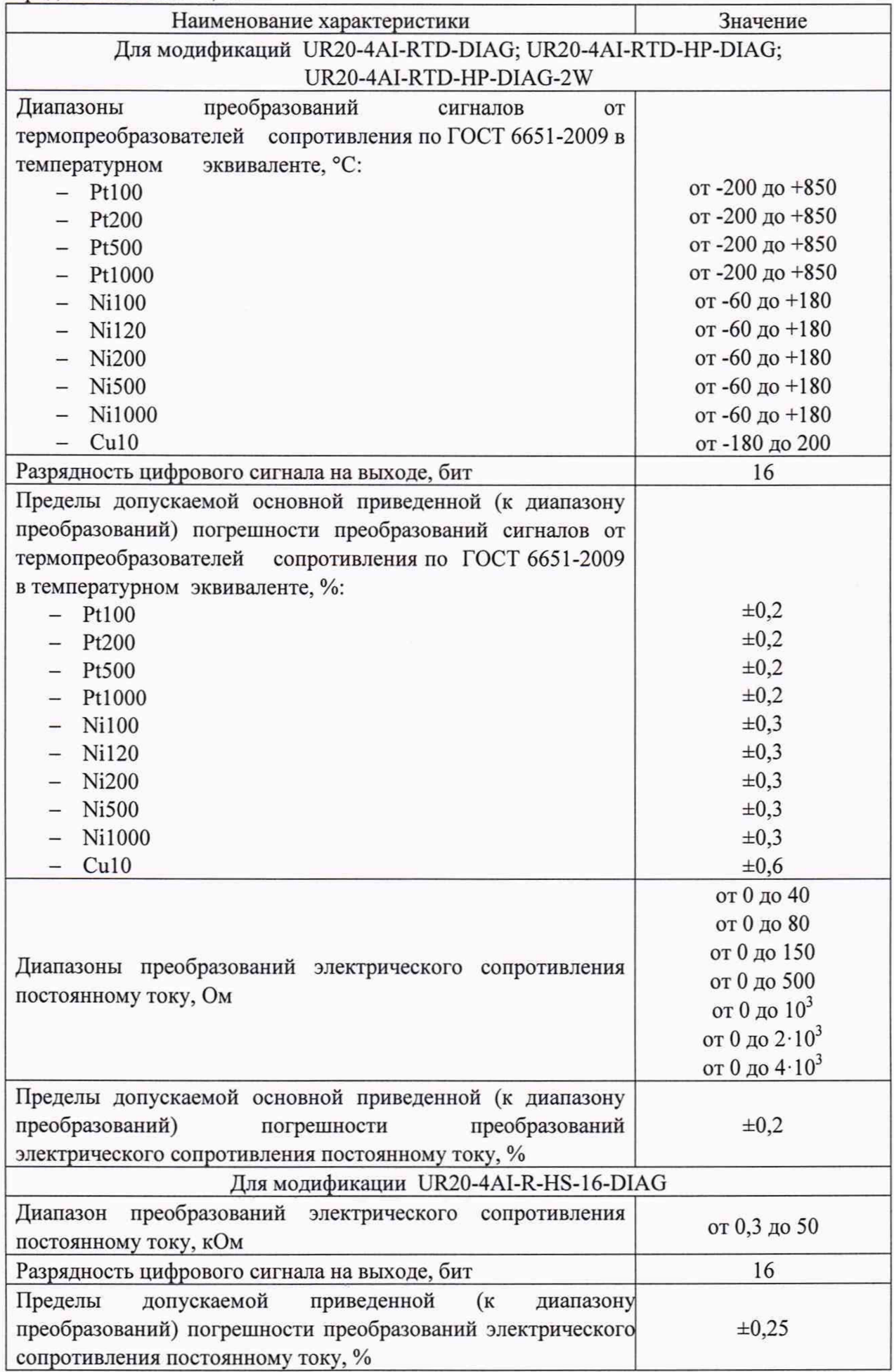

Продолжение таблицы 1

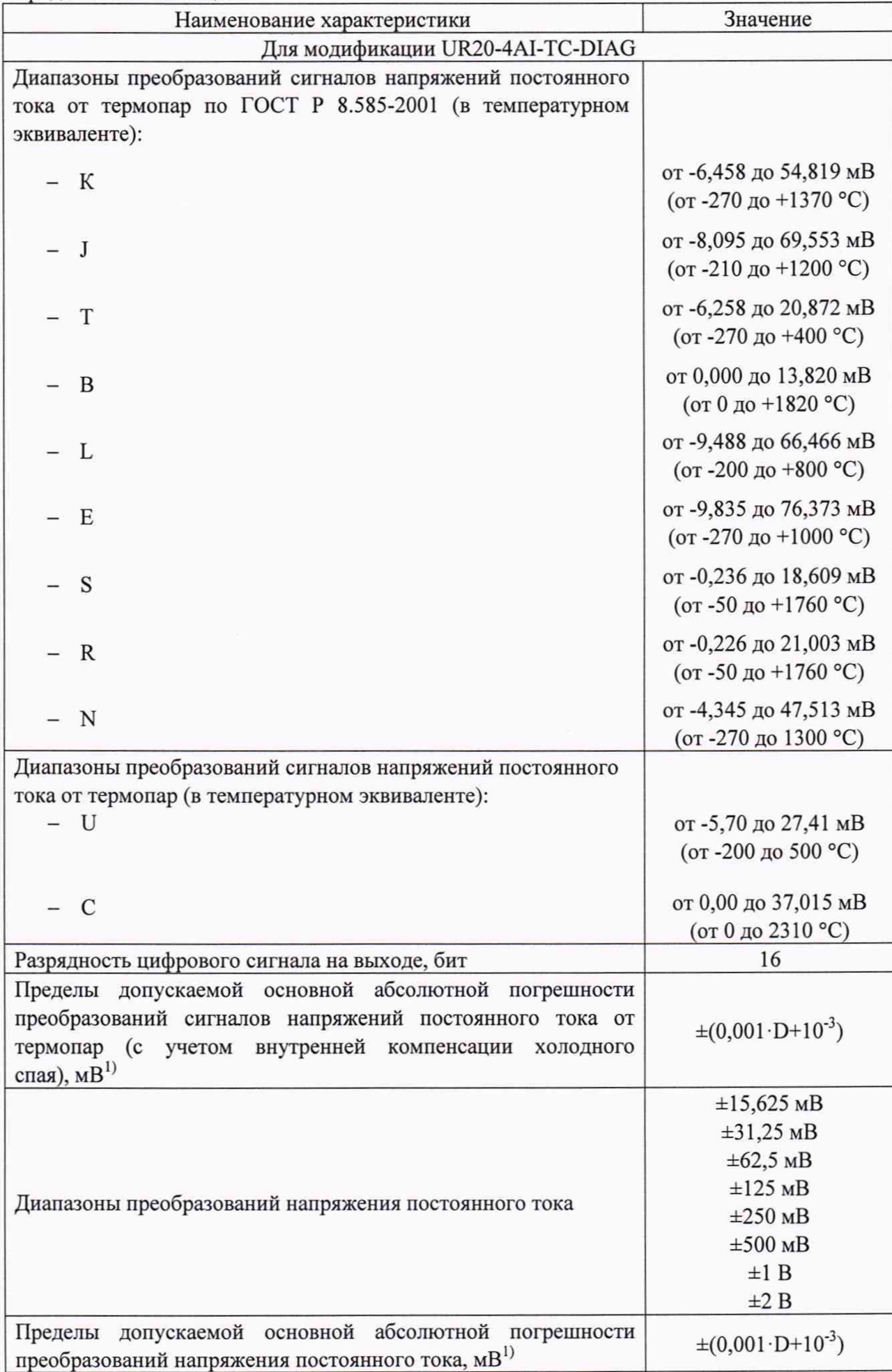

5

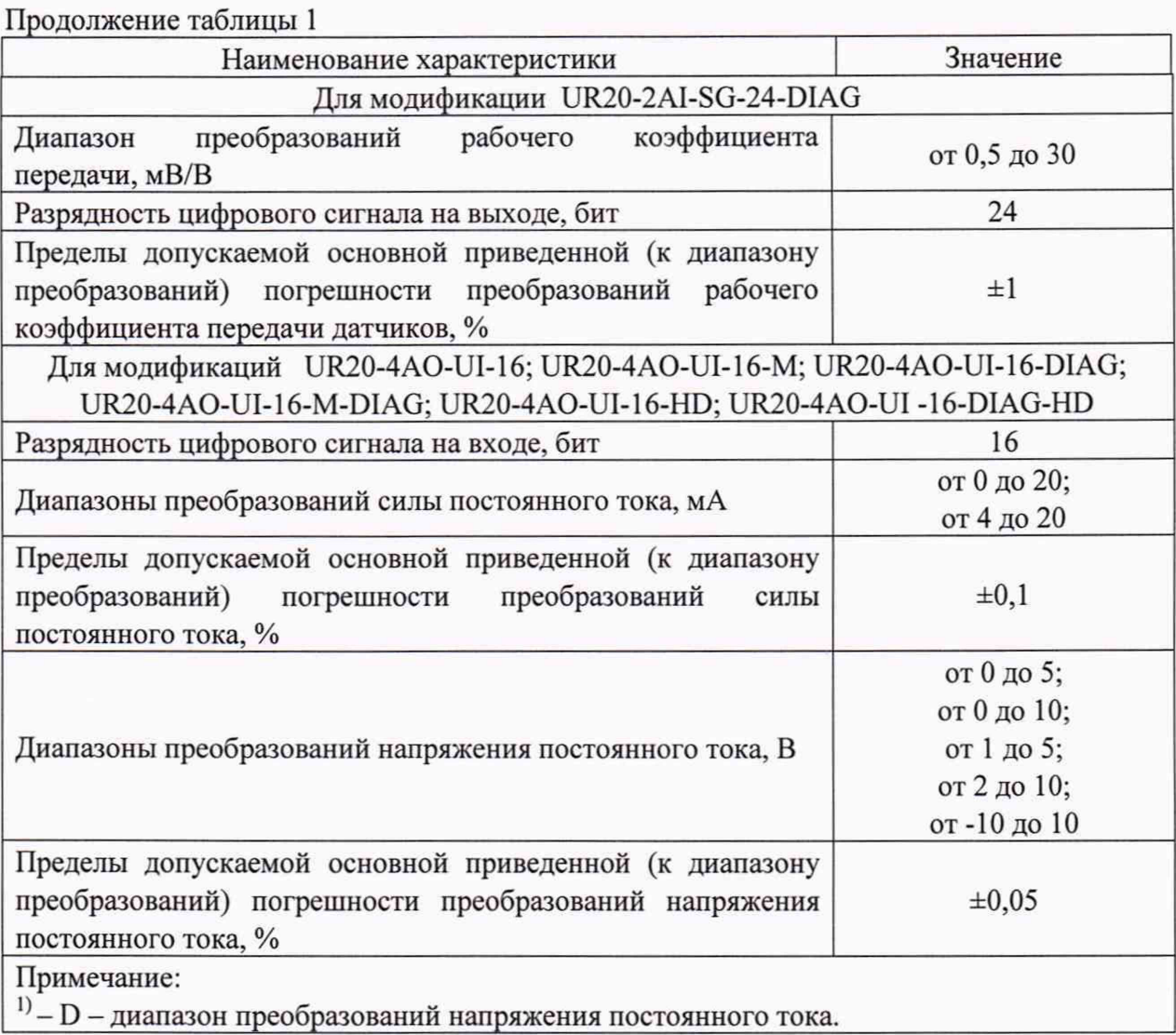

# 2 ОПЕРАЦИИ ПОВЕРКИ

Операции, выполняемые при поверке модулей, и порядок их выполнения приведены в таблице 2.

|                 |                                                        | Номер                         | Проведение операции при |                          |  |  |
|-----------------|--------------------------------------------------------|-------------------------------|-------------------------|--------------------------|--|--|
| No<br>$\Pi/\Pi$ | Наименование операции поверки                          | пункта<br>методики<br>поверки | первичной<br>поверке    | периодической<br>поверке |  |  |
|                 | Внешний осмотр                                         | 8.1                           | Да                      | Да                       |  |  |
| 2               | Опробование                                            | 8.2                           | Да                      | Да                       |  |  |
|                 | Подтверждение соответствия<br>программного обеспечения | 8.3                           | Дa                      | Да                       |  |  |
|                 | Определение метрологических<br>характеристик           | 8.4                           | Да                      | Да                       |  |  |

Таблица 2 - Операции поверки

2.1 При получении отрицательных результатов при проведении той или иной операции поверка прекращается.

3.1 При проведении поверки рекомендуется применять средства поверки, приведённые в таблице 3.

3.2 Применяемые средства поверки должны быть исправны, средства измерений поверены и иметь действующие документы о поверке.

3.3 Допускается применение аналогичных средств поверки, обеспечивающих определение метрологических характеристик, поверяемых средств измерений с требуемой точностью.

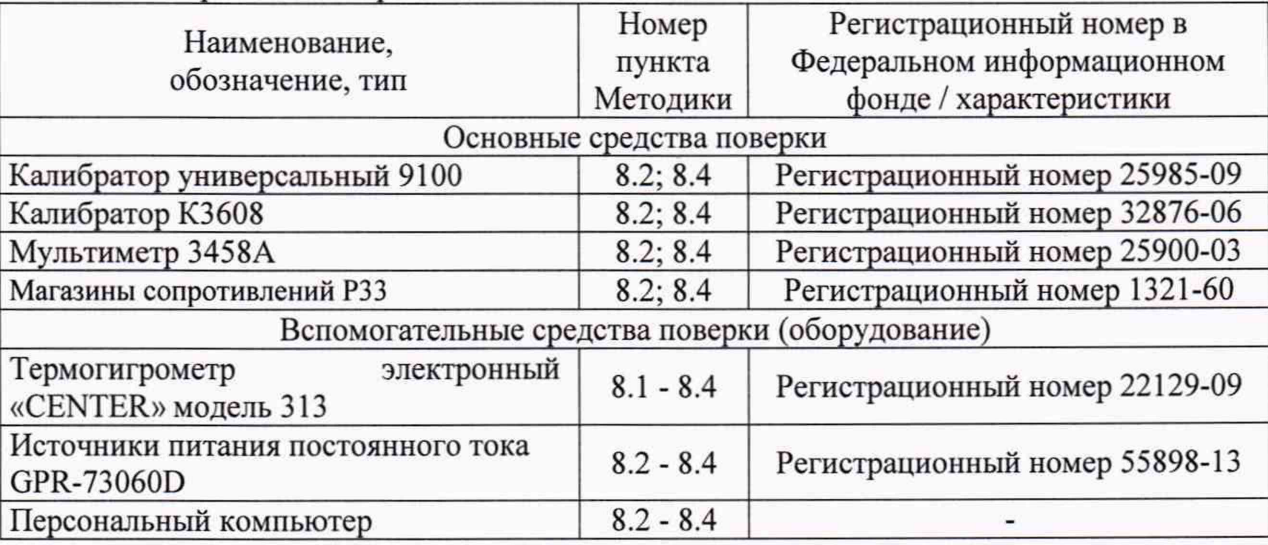

Таблица 3 - Средства поверки

#### **4 ТРЕБОВАНИЯ К КВАЛИФИКАЦИИ ПОВЕРИТЕЛЕЙ**

4.1 К проведению поверки допускают лица, являющиеся специалистами органа метрологической службы, юридического лица или индивидуального предпринимателя, аккредитованного на право поверки, непосредственно осуществляющие поверку средств измерений.

4.2 К проведению поверки допускают лица, изучившие эксплуатационные документы поверяемого модуля и применяемых средств поверки, имеющие навык работы на персональном компьютере (далее - ПК).

<span id="page-6-0"></span>4.3 Поверитель должен пройти инструктаж по технике безопасности и иметь действующее удостоверение на право работы в электроустановках с напряжением до 1000 В с квалификационной группой по электробезопасности не ниже III.

### **5 ТРЕБОВАНИЯ БЕЗОПАСНОСТИ**

5.1 При проведении поверки должны быть соблюдены требования безопасности в соответствии с ГОСТ 12.3.019-80.

5.2 Во избежание несчастного случая и для предупреждения повреждения модулей необходимо обеспечить выполнение следующих требований:

- заземление модулей должно производиться посредством заземляющего провода или сетевого адаптера;

- присоединения модулей и оборудования следует выполнять при отключенных входах и выходах (отсутствии напряжения на разъемах);

- запрещается работать с модулем в условиях температуры и влажности, выходящих за допустимые значения, а также при наличии в воздухе взрывоопасных веществ;

- запрещается работать с модулем в случае обнаружения их повреждения.

## 6 УСЛОВИЯ ПРОВЕДЕНИЯ ПОВЕРКИ

6.1 При проведении поверки должны быть соблюдены следующие условия:

- температура окружающего воздуха -  $(+20 \pm 5)$  °C;

- относительная влажность окружающего воздуха - до 75 *%;*

Для контроля температуры окружающей среды и относительной влажности воздуха использовать термогигрометр электронный «CENTER» модель 313.

#### **7 ПОДГОТОВКА К ПОВЕРКЕ**

7.1 Перед проведением поверки необходимо выполнить следующие подготовительные работы:

- выдержать модуль в условиях окружающей среды, указанных в п.6.1, не менее 2 ч, если он находился в климатических условиях, отличающихся от указанных в п.6.1;

- подготовить к работе средства измерений, используемые при поверке, а также поверяемый модуль в соответствии с руководствами по их эксплуатации.

## **8 ПРОВЕДЕНИЕ ПОВЕРКИ**

8.1 Внешний осмотр.

При внешнем осмотре проверяют соответствие модуля следующим требованиям:

- наличие маркировки по взрывозащите;

- надежность присоединения кабелей;

- наличие и соответствие надписей на элементах корпуса функциональному назначению;

- отсутствие вмятин, видимых механических повреждений.

Результаты проверки считать положительными, если выполняются все вышеуказанные требования.

8.2 Опробование.

Опробование модулей ввода выполняется путем пробного измерения сигналов напряжения постоянного тока, силы постоянного тока или электрического сопротивления постоянному току. Допускается совмещать опробование с процедурой определения метрологических характеристик.

Результаты проверки считать положительными, если значения напряжения постоянного тока, силы постоянного тока или электрического сопротивления постоянному току изменяются пропорционально сигналу, заданному с калибратора.

Опробование модулей вывода выполняется путем пробного воспроизведения сигналов напряжения постоянного тока или силы постоянного тока. Допускается совмещать опробование с процедурой определения метрологических характеристик.

Результаты проверки считать положительными, если значения напряжения постоянного тока или силы постоянного тока на мультиметре изменяются пропорционально сигналу, заданному с модуля.

8.3 Подтверждение соответствия программного обеспечения (ПО).

Соответствие наименования и номера версии ПО проводится путем сличения наименования и номера версии встроенного ПО и указанных в таблице 4.

8

|                                                            | Значение            |                     |  |  |  |
|------------------------------------------------------------|---------------------|---------------------|--|--|--|
| Идентификационные данные (признаки)                        | Встроенное ПО       | Внешнее ПО          |  |  |  |
| Идентификационное наименование ПО                          | Интегрированное ПО, | Интегрированное ПО, |  |  |  |
|                                                            | U-create web,       | U-create web,       |  |  |  |
|                                                            | U-create studio     | U-create studio     |  |  |  |
| Номер версии (идентификационный<br>номер $\Pi$ O), не ниже | 01.00.00            | 01.50.00            |  |  |  |
| Цифровой идентификатор ПО                                  | Не применяется      | Не применяется      |  |  |  |

 $Ta6$ пина 4 - Идентификационные данные  $\Pi$ 

Результаты проверки считать положительными, если наименование и номера версии ПО соответствует таблице 4.

8.4 Определение метрологических характеристик модулей.

8.4.1 Определение основной приведенной к диапазону преобразований погрешности преобразований силы постоянного тока модулей модификаций UR20-4AI-UI-16; UR20-4AI-UI-16-DIAG; UR20-4AI-UI-DIF-16-DIAG; UR20-4AI-UI-16-HD; UR20-4AI-UI-DIF-16-DIAG-HD; UR20-4AI-UI-12; UR20-8AI-I-16-DIAG-HD; UR20-8AI-I-PLC-INT.

Определение основной приведенной к диапазону преобразований погрешности преобразований силы постоянного тока осуществляется в следующей последовательности:

1) подключить модуль, модуль сопряжения шины, средства поверки, указанные в таблице 3, в соответствии с руководством по эксплуатации;

2) включить компьютер и запустить веб-браузер (GoogleChrome, Firefox), подключиться через IP-адрес к системе UR20, произвести настройку и конфигурацию модуля в соответствии руководством по эксплуатации;

3) подать на входы модуля сигналы силы постоянного тока равные: 0-5; 25-30; 50-55; 75-80; 95-100 % от диапазона преобразований;

4) зафиксировать преобразованные значения силы постоянного тока на мониторе ПК;

5) рассчитать приведенную к диапазону преобразований погрешность преобразований силы постоянного тока по формуле:

$$
\gamma = \frac{I_{\text{B-LX}} - I_{\text{BX}}}{I_A} \cdot 100\%
$$
 (1)

1вых- преобразованное значение силы постоянного тока, мА;

1Вы - задаваемое с калибратора значение силы постоянного тока, мА;

1Д -диапазон преобразований силы постоянного тока, мА.

6) повторить п.п. 3)-5) для всех каналов.

Результаты считают положительными, если во всех поверяемых точках значения приведенной к диапазону преобразований погрешности преобразований силы постоянного тока не превышают значений, указанных в таблице 1.

8.4.2 Определение основной приведенной к диапазону преобразований погрешности преобразования напряжения постоянного тока модификаций UR20-4AI-UI-16; UR20-4AI-UI-16-DIAG; UR20-4AI-UI-DIF-16-DIAG; UR20-4AI-UI-16-HD; UR20-4AI-UI-DIF-16-DIAG-HD; UR20-4AI-UI-12.

Определение основной приведенной к диапазону преобразований погрешности преобразований напряжения постоянного тока осуществляется в следующей последовательности:

1) подключить модуль, модуль сопряжения шины, средства поверки, указанные в таблице 3, в соответствии с руководством по эксплуатации;

2) включить компьютер и запустить веб-браузер (GoogleChrome, Firefox), подключиться через IP-адрес к системе UR20, произвести настройку и конфигурацию модуля в соответствии руководством по эксплуатации;

3) подать на входы модуля сигналы напряжения постоянного тока равные: 0-5; 25-30; 50-55; 75-80; 95-100 % от диапазона преобразований;

4) зафиксировать преобразованные значения напряжения постоянного тока на мониторе ПК;

5) рассчитать приведенную к диапазону преобразований погрешность преобразований напряжения постоянного тока по формуле:

$$
\gamma = \frac{U_{\text{BblX}} - U_{\text{BX}}}{U_A} \cdot 100\%
$$
\n
$$
\tag{2}
$$

 $U_{\text{BHX}}$  – преобразованное значение напряжения постоянного тока, В (мВ);

 $U_{\text{ax}}$  - значение напряжения постоянного тока заданного при помощи калибратора, В (мВ);

*UA* - диапазон преобразований, В (мВ).

7) повторить п.п. 3)-5) для всех каналов.

Результаты считают положительными, если во всех поверяемых точках значения приведенной к диапазону преобразований погрешности преобразований напряжений постоянного тока не превышают значений, указанных в таблице 1.

8.4.3 Определение основной приведенной (к диапазону преобразований) погрешности преобразований сигналов от термопреобразователей сопротивления по ГОСТ 6651-2009 для модулей модификаций UR20-4AI-RTD-DIAG; UR20-4AI-RTD-HP-DIAG; UR20-4AI-RTD-HP-DIAG-2W.

Определение основной приведенной (к диапазону преобразований) погрешности преобразований сигналов от термопреобразователей сопротивления по ГОСТ 6651-2009 осуществляется в следующей последовательности:

1) подключить модуль, модуль сопряжения шины, средства поверки, указанные в таблице 3, в соответствии с руководством по эксплуатации;

2) включить компьютер и запустить веб-браузер (GoogleChrome, Firefox), подключиться через IP-адрес к системе UR20, произвести настройку и конфигурацию модуля в соответствии руководством по эксплуатации;

3) подать на входы модуля сигналы электрического сопротивления постоянного тока, соответствующее значению температуры от термопреобразователей сопротивления в соответствии с ГОСТ 6651-2009 для преобразованных значений температуры равные: 0-5; 25-30; 50-55; 75-80; 95-100 *%* от диапазона преобразований;

4) зафиксировать преобразованные значения температуры на мониторе ПК;

5) рассчитать приведенную к диапазону преобразований погрешность преобразований сигналов от термопреобразователей сопротивления по ГОСТ 6651-2009 постоянного тока по формуле:

$$
\gamma = \frac{T_{\text{np}} - T_{\text{pacy}}}{T_A} \cdot 100\%
$$
\n(3)

 $T_{nn}$  – преобразованное модулем значение температуры, °С;

Трасч - значение температуры, соответствующее заданному при помощи калибратора, значению сопротивления постоянного тока, °С;

Тд - диапазон преобразований температуры, °С.

7) повторить п.п. 3)-5) для всех каналов.

Результаты считают положительными, если во всех проверяемых точках значения приведенной (к диапазону преобразований) погрешности преобразований сигналов от термопреобразователей сопротивления по ГОСТ 6651-2009 не превышают значений, указанных в таблице 1.

8.4.4 Определение основной приведенной (к диапазону преобразований) погрешности преобразований погрешности преобразований электрического сопротивления постоянному току для модулей модификаций UR20-4AI-RTD-DIAG; UR20-4AI-RTD-HP-DIAG; UR20-4AI-RTD-HP-DIAG-2W.

Определение основной приведенной (к диапазону преобразований) погрешности преобразований погрешности преобразований электрического сопротивления постоянному току осуществляется в следующей последовательности:

1) подключить модуль, модуль сопряжения шины, средства поверки, указанные в таблице 3, в соответствии с руководством по эксплуатации;

2) включить компьютер и запустить веб-браузер (GoogleChrome, Firefox), подключиться через IP-адрес к системе UR20, произвести настройку и конфигурацию модуля в соответствии руководством по эксплуатации;

3) подать на входы модуля сигналы электрического сопротивления постоянного тока, равные: 0-5; 25-30; 50-55; 75-80; 95-100 % от диапазона преобразований;

4) зафиксировать преобразованные значения температуры на мониторе ПК;

5) рассчитать приведенную к диапазону преобразований погрешность преобразований электрического сопротивления постоянному току по формуле:

$$
\gamma = \frac{R_{\rm np} - R_{\rm 3T}}{R_{\rm A}} \cdot 100\% \tag{3}
$$

 $R_{np}$  – преобразованное модулем значение электрического сопротивления постоянному току, Ом;

R<sub>3T</sub> - заданное с калибратора значение электрического сопротивления постоянному току, Ом;

 $R_n$  - диапазон преобразований электрического сопротивления постоянному току, Ом.

7) повторить п.п. 3)-5) для всех каналов.

Результаты считают положительными, если во всех проверяемых точках значения приведенной (к диапазону преобразований) погрешности преобразований электрического сопротивления постоянному току не превышают значений, указанных в таблице 1.

8.4.5 Определение основной абсолютной погрешности преобразований сигналов от термопар для модулей модификации UR20-4AI-TC-DIAG.

Определение основной абсолютной погрешности преобразований сигналов от термопар осуществляется в следующей последовательности:

1) подключить модуль, модуль сопряжения шины, средства поверки, указанные в таблице 3, в соответствии с руководством по эксплуатации;

2) включить компьютер и запустить веб-браузер (GoogleChrome, Firefox), подключиться через IP-адрес к системе UR20, произвести настройку и конфигурацию модуля в соответствии руководством по эксплуатации

3) 3) подать на входы модуля сигналы напряжения постоянного тока, соответствующее значению термо-ЭДС по градуировочным таблицам по ГОСТ Р 8.585-2001, для термопар, изготовленных по ГОСТ Р 8.585-2001 или по приложению Б для остальных термопар, для преобразованных значений температуры равных: 0-5; 25-30; 50-55; 75-80; 95-100 % от диапазона преобразований.

4) измерить температуру окружающего воздуха вблизи контактов модуля ( $T_{3T}$ ) с помощью термометра ТЦЭ-005/МЗ с подключенным к нему термометром ПТСВ-9-2;

5) зафиксировать преобразованные значения температуры на мониторе ПК;

6) рассчитать значение температуры с учетом окружающей среды (4):

$$
T = T_{\text{H3M}} - T_{\text{okp.cp}} \tag{4}
$$

 $T_{\text{max}}$  – преобразованное модулем значение температуры, °С;

 $T<sub>окр.CD</sub>$  – измеренное термометром ТЦЭ-005/МЗ с подключенным к нему термометром ПТСВ-9-2 значение температуры, °С.

7) найти для соответствующего типа термопар по таблицам ГОСТ Р 8.585-2001 или приложению Б значения термо-ЭДС в мВ для температуры, рассчитанной по формуле (4);

8) рассчитать абсолютную погрешность измерений сигналов от термопар по формуле (5):

$$
\Delta = U_{\text{H3M}} - U_{\text{3T}} \tag{5}
$$

 $U_{H3M}$  - значение напряжения постоянного тока, соответствующее измеренному значению температуры, мВ;

 $U_{\rm yr}$  – значение напряжения постоянного тока при помощи калибратора, мВ.

9) повторить п.п. 3)-8) для всех каналов.

Результаты считают положительными, если во всех проверяемых точках значения абсолютной погрешности преобразований сигналов от термопар не превышают значений, указанных в таблице А.1 приложения А.

8.4.6 Определение основной приведенной (к диапазону преобразований) погрешности преобразований электрического сопротивления для модулей модификации UR20-4AI-R-HS-16-DIAG.

Определение основной приведенной (к диапазону преобразований) погрешности электрического сопротивления осуществляется в следующей последовательности:

1) подключить модуль, модуль сопряжения шины, средства поверки, указанные в таблице 3, в соответствии с руководством по эксплуатации;

2) включить компьютер и запустить веб-браузер (GoogleChrome, Firefox), подключиться через IP-адрес к системе UR20, произвести настройку и конфигурацию модуля в соответствии руководством по эксплуатации;

3) подать на входы модуля сигналы электрического сопротивления постоянного тока равные: 0-5; 25-30; 50-55; 75-80; 95-100 *%* от диапазона преобразований;

4) зафиксировать преобразованные значения электрического сопротивления постоянному току на мониторе ПК;

5) рассчитать приведенную к диапазону преобразований погрешность преобразований электрического сопротивления постоянному току по формуле:

$$
\gamma = \frac{R_{\rm np} - R_{\rm pacq}}{R_A} \cdot 100\%
$$
\n
$$
\tag{6}
$$

 $R_{np}$  – преобразованное модулем значение электрического сопротивления постоянному току, Ом;

 $R_{\text{pacy}}$  - значение электрического сопротивления постоянному току, заданное с калибратора, Ом;

 $R_A$  – диапазон электрического сопротивления постоянному току, Ом.

6) повторить п.п. 4)-5) для всех каналов.

Результаты считают положительными, если во всех проверяемых точках значения приведенной (к диапазону преобразований) погрешности преобразований электрического сопротивления не превышают значений, указанных в таблице 1.

8.4.7 Определение основной приведенной (к диапазону преобразований) погрешности преобразований значений рабочего коэффициента передачи для модулей модификации UR20-2AI-SG-24-DIAG.

Определение основной приведенной (к диапазону преобразований) погрешности преобразований значений рабочего коэффициента передачи осуществляется в следующей последовательности:

1) подключить модуль, модуль сопряжения шины, средства поверки, указанные в таблице 3, в соответствии с руководством по эксплуатации;

2) включить компьютер и запустить веб-браузер (GoogleChrome, Firefox), подключиться через IP-адрес к системе UR20, произвести настройку и конфигурацию модуля в соответствии руководством по эксплуатации;

3) подать на входы значения рабочего коэффициента передачи, равные: 0-5; 25-30; 50-55; 75-80; 95-100 % от диапазона преобразований;

4) зафиксировать преобразованные значения температуры на мониторе ПК;

5) рассчитать приведенную к диапазону преобразований погрешность преобразований значений рабочего коэффициента передачи по формуле:

$$
\gamma = \frac{k_{\text{BbIX}} - k_{\text{BX}}}{k_A} \cdot 100 \quad \text{\%}
$$

 $k_{\text{BbIX}}$  – преобразованное значение рабочего коэффициента передачи, мВ/В;

 $k_{\text{BH}}$  - задаваемое значение рабочего коэффициента передачи, мВ/В;

 $k_a$  -диапазон преобразований значений рабочего коэффициента передачи, мВ/В.

6) повторить п.п. 3)-5) для всех каналов.

Результаты считают положительными, если во всех поверяемых точках значения приведенной (к диапазону преобразований) погрешности преобразований значений рабочего коэффициента передачи не превышают значений, указанных в таблице 1.

8.4.8 Определение основной приведенной к диапазону воспроизведений погрешности воспроизведений напряжения постоянного тока.

Определение основной приведенной к диапазону воспроизведений погрешности воспроизведений напряжения постоянного тока осуществляется в следующей последовательности:

1) подключить модуль, модуль сопряжения шины, средства поверки, указанные в таблице 3, в соответствии с руководством по эксплуатации;

2) включить компьютер и запустить веб-браузер (GoogleChrome, Firefox), подключиться через IP-адрес к системе UR20, произвести настройку и конфигурацию модуля в соответствии руководством по эксплуатации;

3) подать на входы мультиметра сигналы напряжения постоянного тока равные: 0-5; 25-30; 50-55; 75-80; 95-100 % от диапазона воспроизведений;

4) рассчитать приведенную к диапазону воспроизведений погрешность воспроизведения напряжения постоянного тока по формуле:

$$
\gamma = \frac{U_{\text{BblX}} - U_{\text{BX}}}{U_A} \cdot 100\%
$$
\n
$$
(8)
$$

 $U_{\text{b-hx}}$  - заданное при помощи модуля значение напряжения постоянного тока, В (мВ);

 $U_{\text{BX}}$  – значение напряжения постоянного тока измеренное мультиметром, В (мВ);

 $U_n$  – диапазон преобразований, В (мВ).

5) повторить п.п. 3)-4) для всех каналов.

Результаты считают положительными, если во всех поверяемых точках значения приведенной к диапазону воспроизведений погрешности воспроизведений напряжений постоянного тока не превышают значений, указанных в таблице 1.

8.4.9 Определение основной приведенной к диапазону воспроизведений погрешности воспроизведений силы постоянного тока.

Определение основной приведенной к диапазону воспроизведений погрешности воспроизведений силы постоянного тока осуществляется в следующей последовательности:

1) подключить модуль, модуль сопряжения шины, средства поверки, указанные в таблице 3, в соответствии с руководством по эксплуатации;

2) включить компьютер и запустить веб-браузер (GoogleChrome, Firefox), подключиться через IP-адрес к системе UR20, произвести настройку и конфигурацию модуля в соответствии руководством по эксплуатации;

3) перевести мультиметр в режим измерения силы постоянного тока;

4) подать на входы мультиметра сигналы силы постоянного тока равные: 0-5; 25-30; 50-55; 75-80; 95-100 % от диапазона воспроизведений;

5) рассчитать приведенную к диапазону воспроизведений погрешность воспроизведения силы постоянного тока по формуле:

$$
\gamma = \frac{I_{\text{B-LX}} - I_{\text{BX}}}{I_A} \cdot 100\%
$$
\n
$$
\tag{9}
$$

 $\rm I_{\rm \scriptscriptstyle BMX}$ – заданное при помощи модуля значение силы постоянного тока, м $\rm A$ ;

 $I_{\text{ax}}$  - значение напряжения постоянного тока измеренное мультиметром, мА;

 $I_n$  - диапазон преобразований, мА.

6) повторить п.п. 3)-5) для всех каналов.

Результаты считают положительными, если во всех поверяемых точках значения приведенной к диапазону воспроизведений погрешности воспроизведений напряжений постоянного тока не превышают значений, указанных в таблице 1.

## 9 ОФОРМЛЕНИЕ РЕЗУЛЬТАТОВ ПОВЕРКИ

9.1 Положительные результаты поверки модуля оформляют свидетельством о поверке по форме, установленной в документе «Порядок проведения поверки средств измерений, требования к знаку поверки и содержанию свидетельства о поверке», утвержденному приказом Минпромторга России от 2 июля 2015 г. № 1815.

9.2 Знак поверки наносится на свидетельство о поверке и (или) на корпус модуля.

9.3 При отрицательных результатах поверки модуль не допускается к применению до выяснения причин неисправностей и их устранения. После устранения обнаруженных неисправностей проводят повторную поверку, результаты повторной поверки - окончательные.

9.4 Отрицательные результаты поверки модуля оформляют извещением о непригодности по форме, установленной в документе «Порядок проведения поверки средств измерений, требования к знаку поверки и содержанию свидетельства о поверке», утвержденному приказом Минпромторга России от 2 июля 2015 г. № 1815, свидетельство о предыдущей поверке аннулируют, а модуль не допускают к применению.

Начальник отдела комплексного метрологического обеспечения инновационных проектов

ООО «ИЦРМ» А. В. Гладких А. В. Гладких А. В. Гладких А. В. Гладких А. В. Гладких А. В. Гладких  $\frac{1}{2}$  М. И. Чернышова

Инженер ООО «ИЦРМ» Серия М. И. Чернышова

# **Приложение А**

## **(Обязательное)**

# **Номинальные статические характеристики преобразования сигналов от термопар**

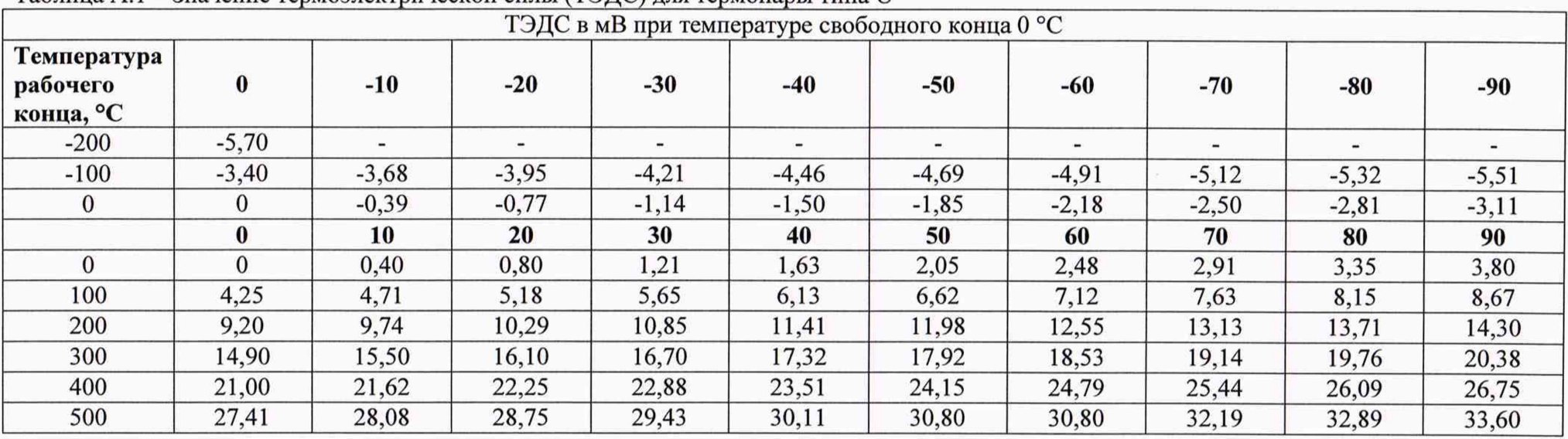

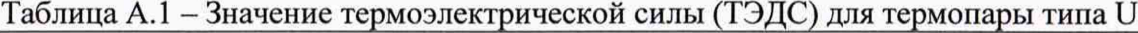

Таблица А.2 - Значение термоэлектрической силы (ТЭДС) для термопары типа С

| ТЭДС в мВ при температуре свободного конца 0 °С |          |       |       |       |       |       |       |       |       |             |       |
|-------------------------------------------------|----------|-------|-------|-------|-------|-------|-------|-------|-------|-------------|-------|
| Температура<br>рабочего<br>конца, °С            | $\bf{0}$ |       |       |       |       |       |       |       |       | $\mathbf Q$ | 10    |
|                                                 | 0.000    | 0.013 | 0.027 | 0.040 | 0.054 | 0.067 | 0.081 | 0.094 | 0.108 | 0.121       | 0.135 |
| 10                                              | 0.135    | 0.149 | 0.162 | 0.176 | 0.190 | 0.204 | 0.217 | 0.231 | 0.245 | 0.259       | 0.273 |
| 20                                              | 0.273    | 0.286 | 0.300 | 0.314 | 0.328 | 0.342 | 0.356 | 0.370 | 0.384 | 0.398       | 0.412 |
| 30                                              | 0.412    | 0.426 | 0.441 | 0.455 | 0.469 | 0.483 | 0.497 | 0.512 | 0.526 | 0.540       | 0.554 |
| 40                                              | 0.554    | 0.569 | 0.583 | 0.598 | 0.612 | 0.626 | 0.641 | 0.655 | 0.670 | 0.684       | 0.699 |

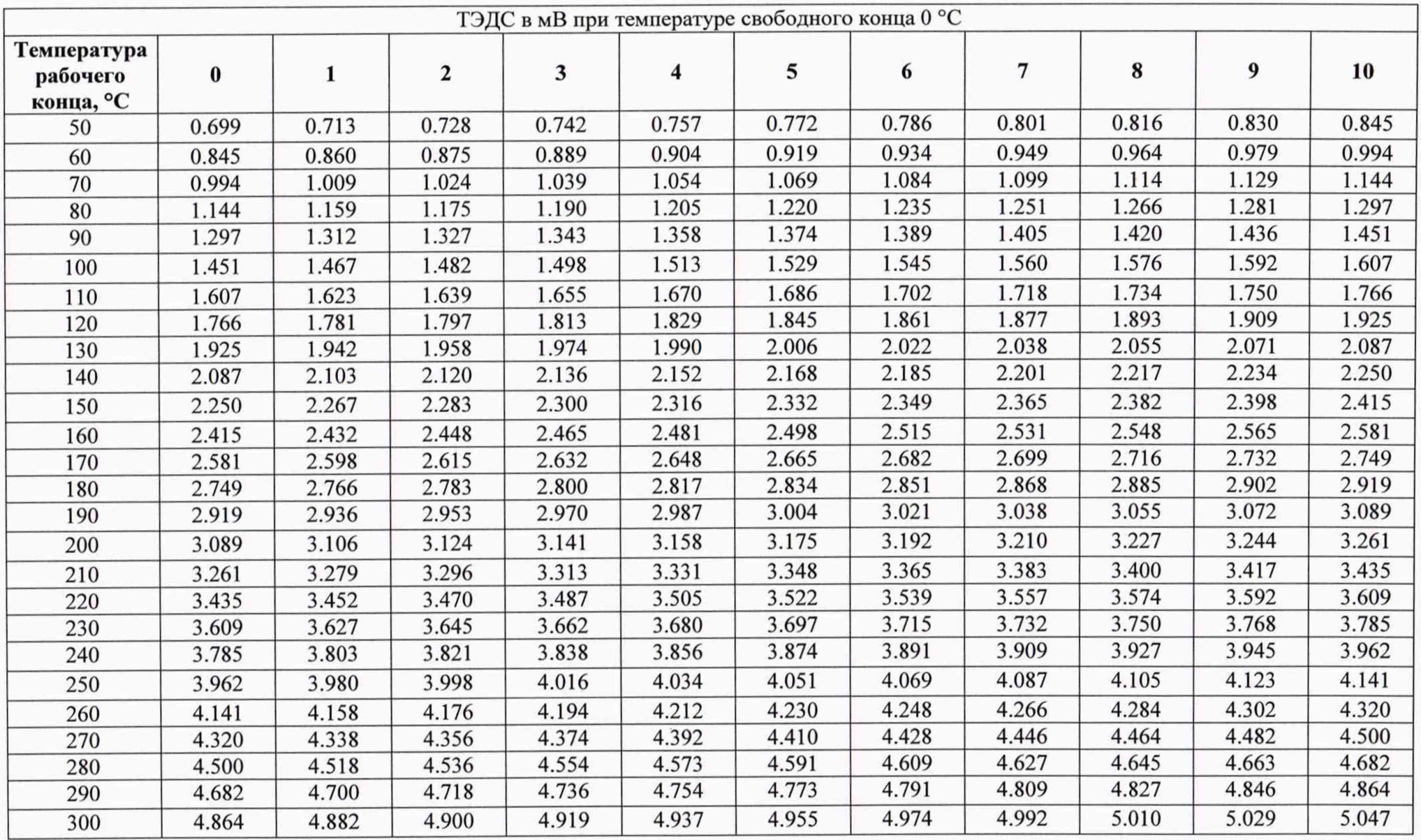

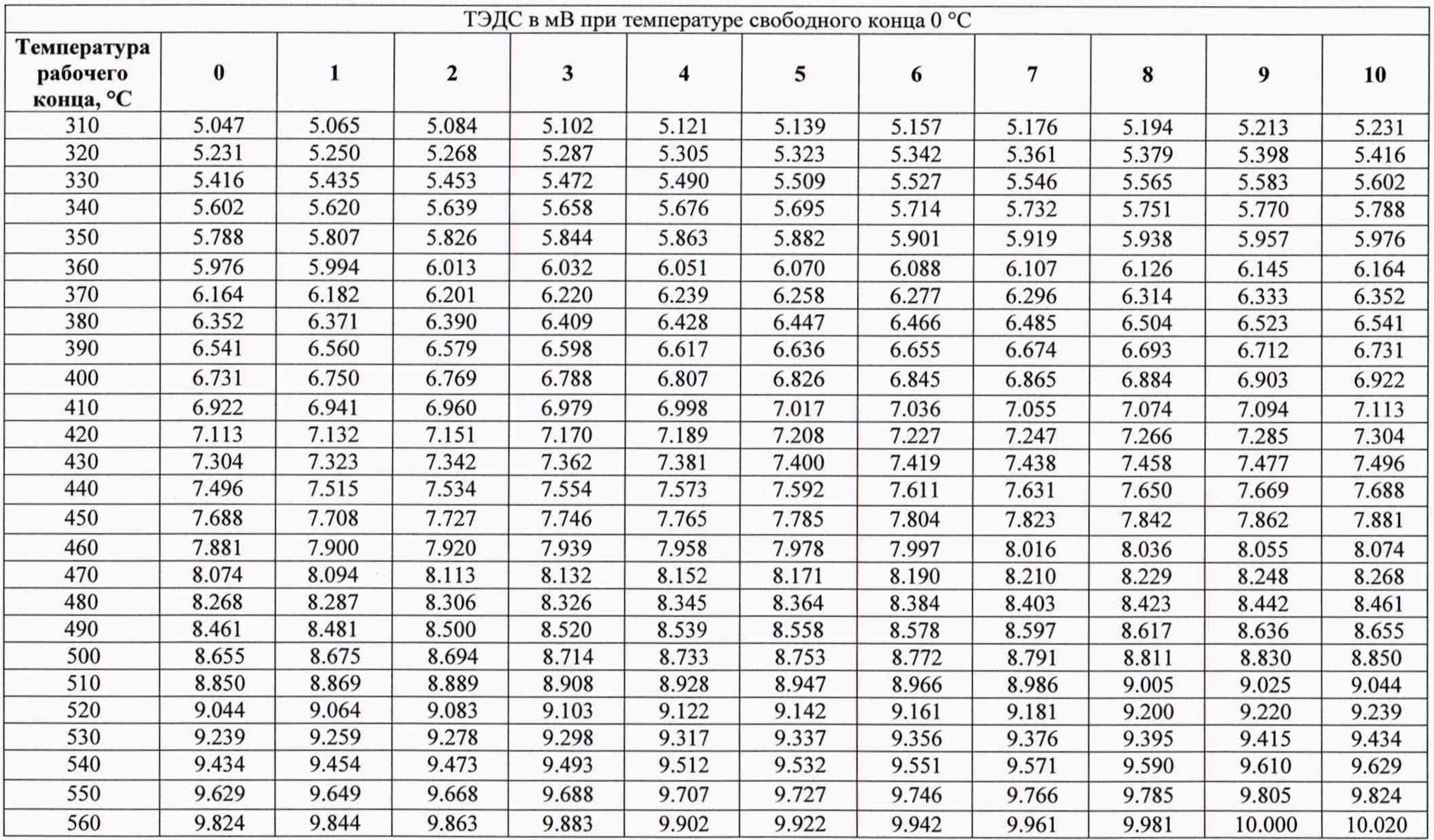

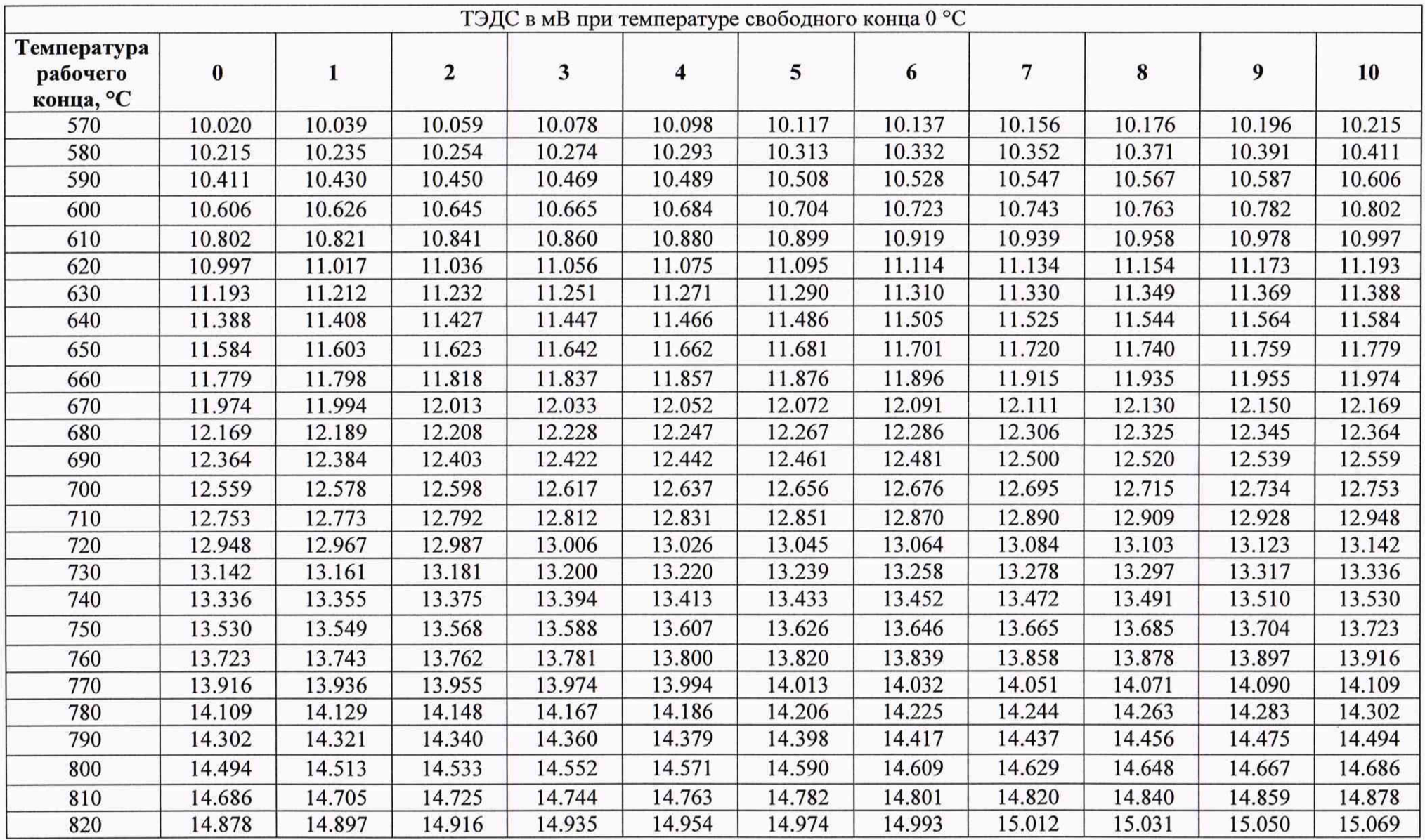

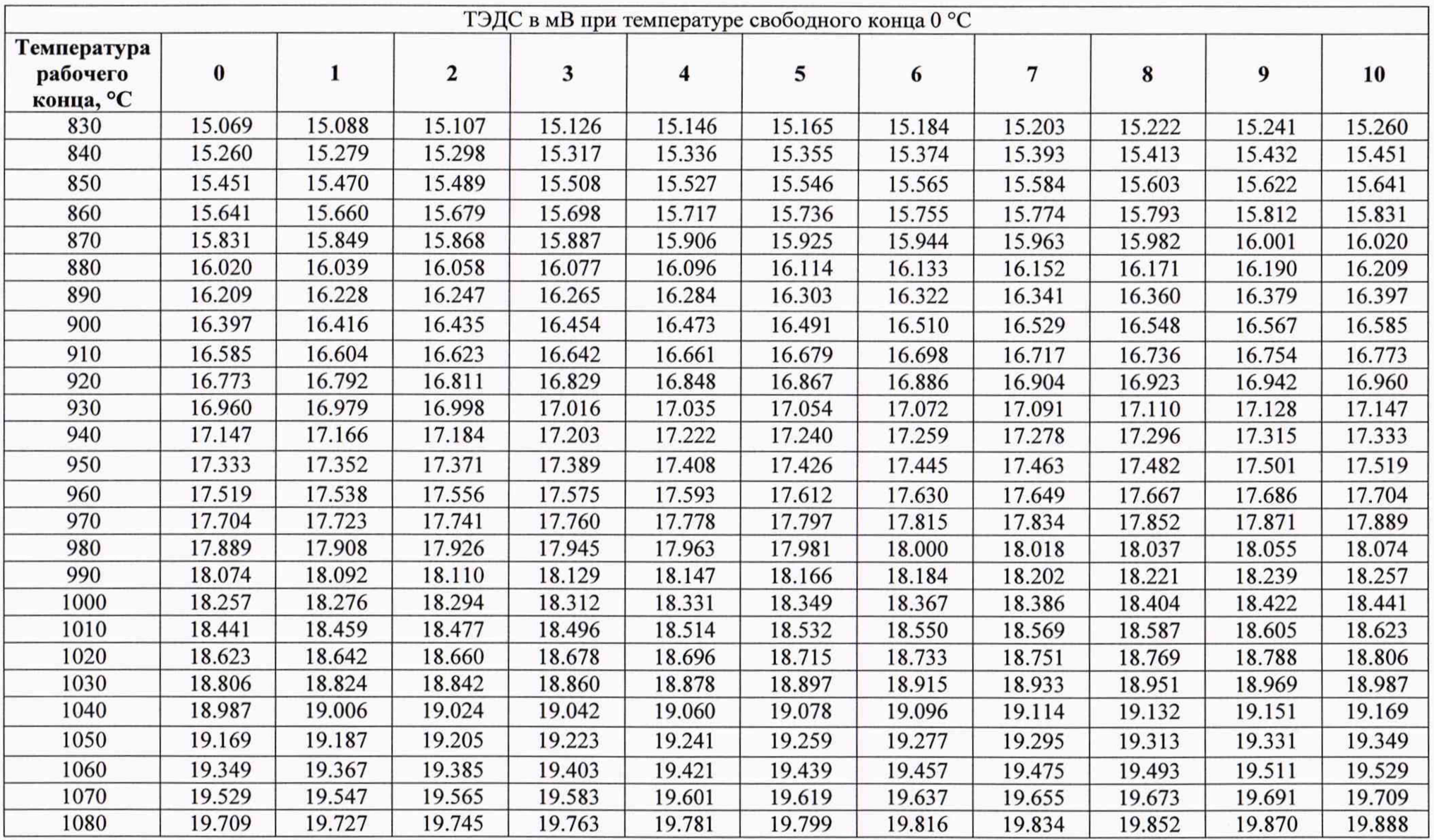

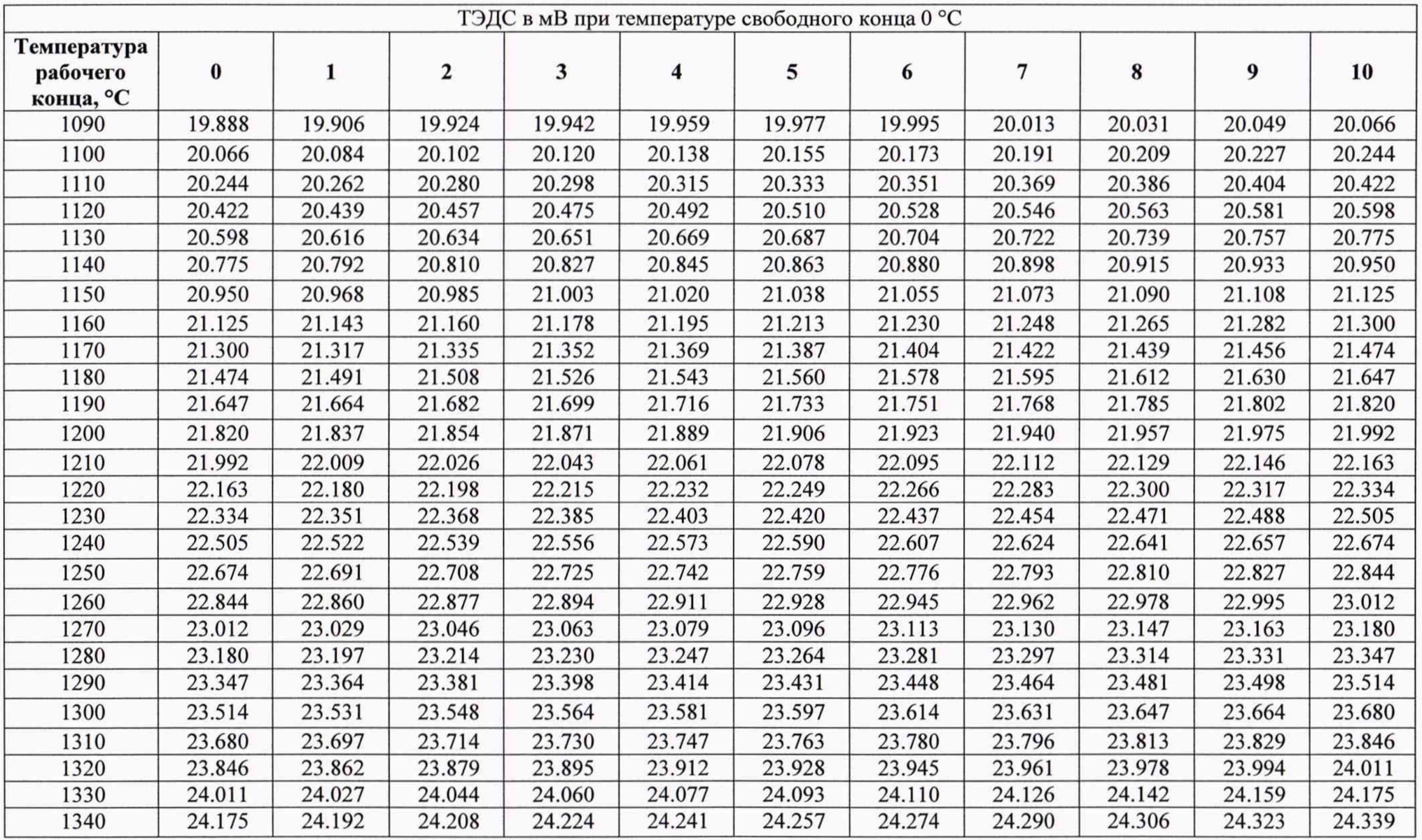

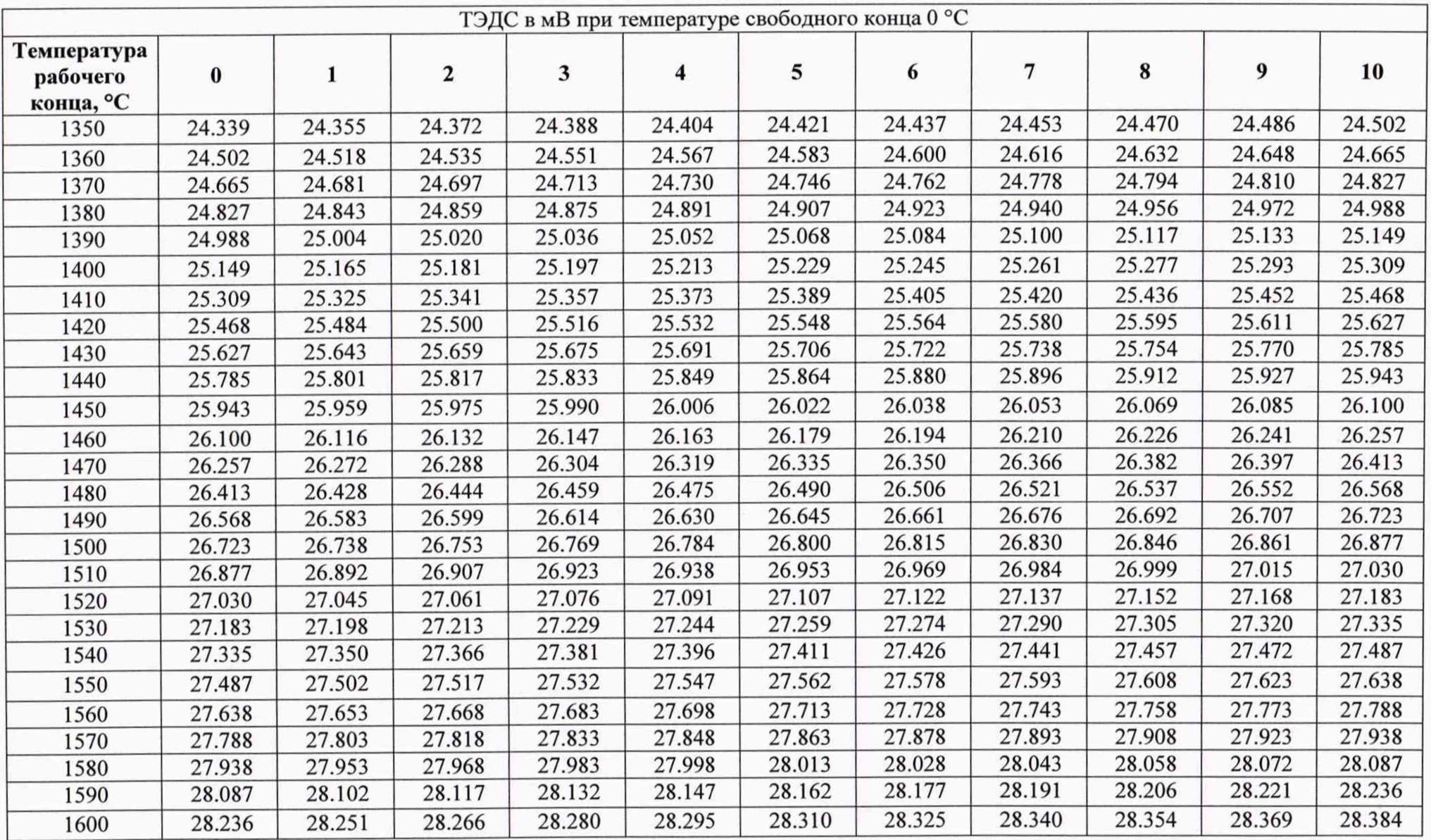

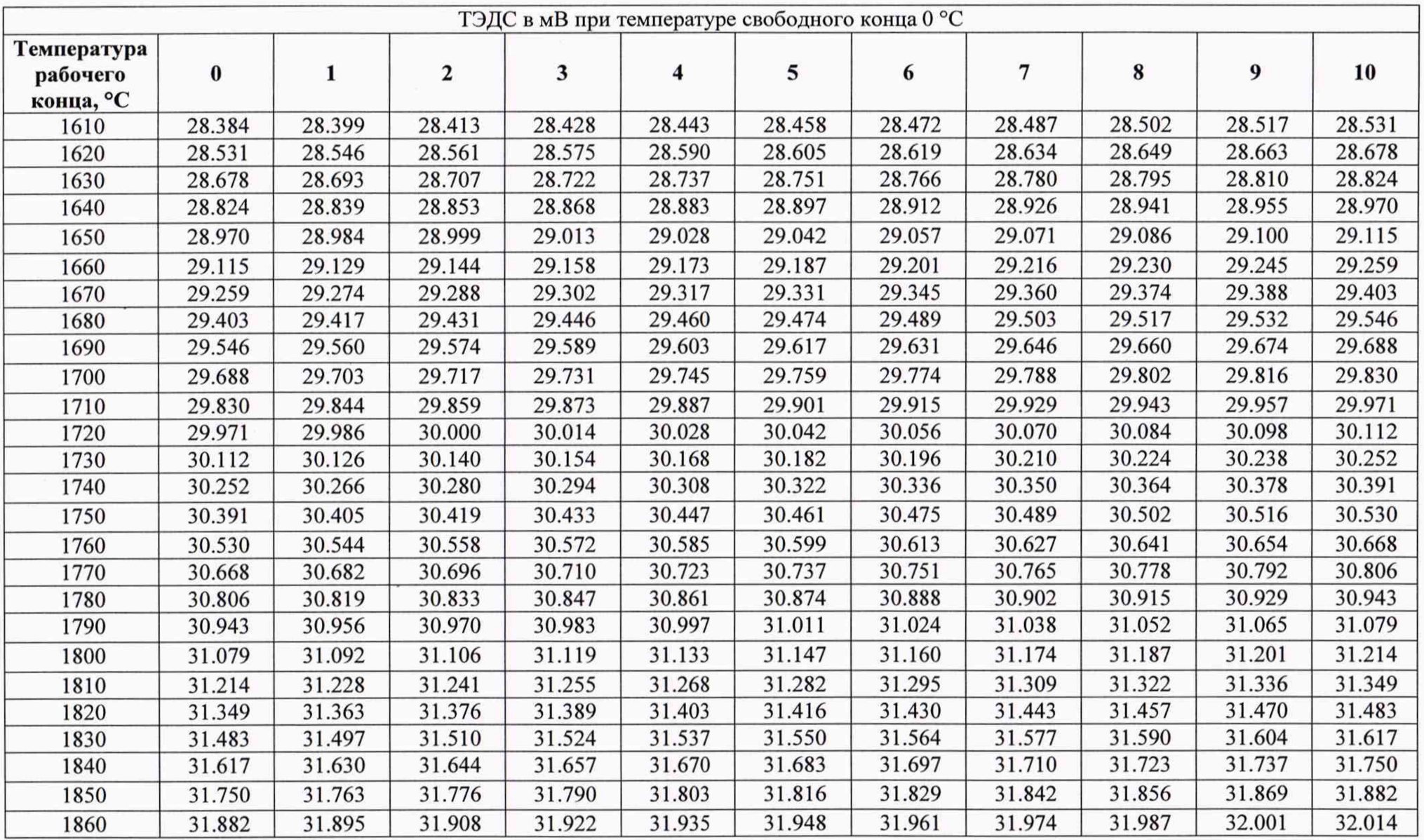

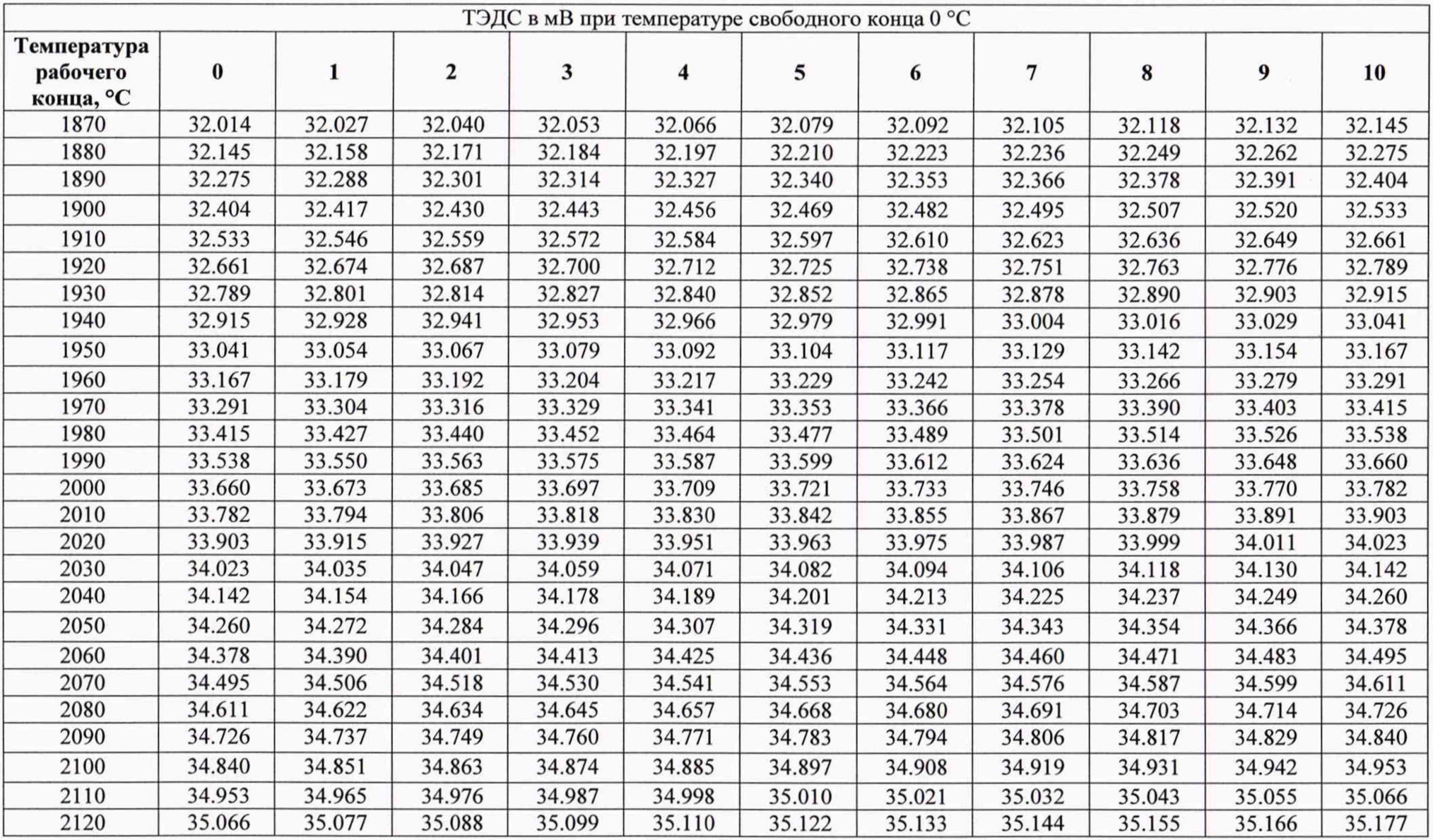

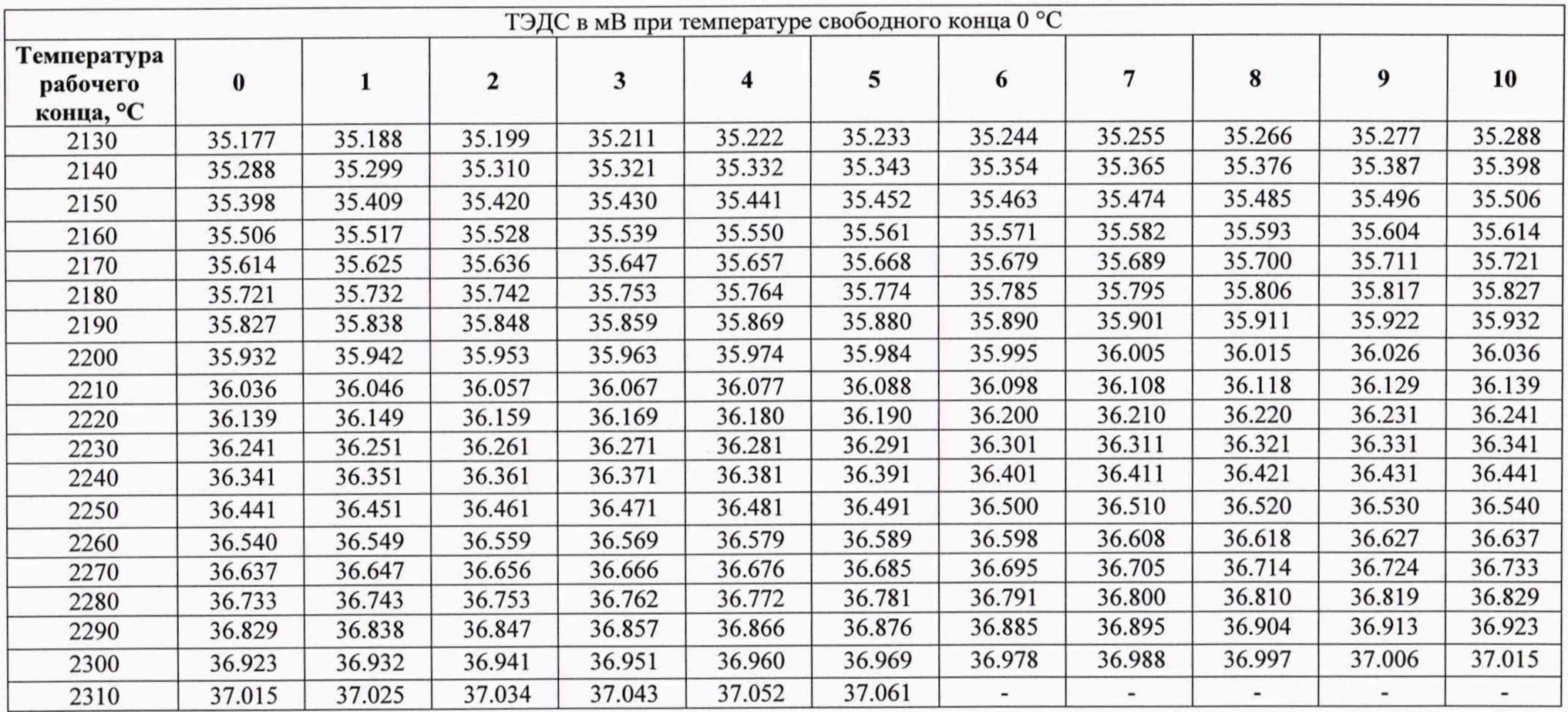